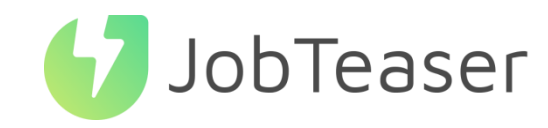

Die Nummer 1 Recruitingplattform für Studierende und Hochschulabsolventen

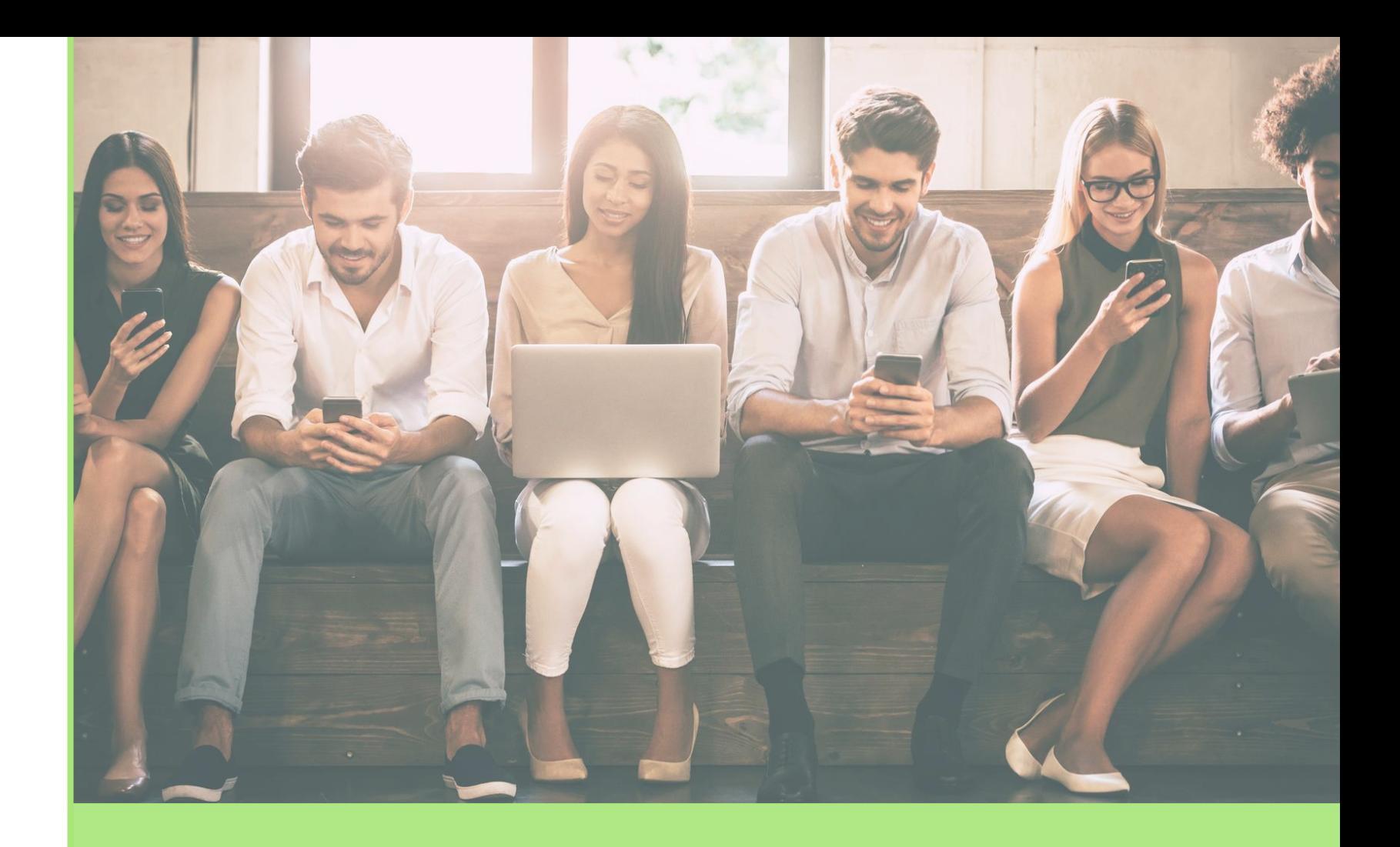

# TUTORIAL "WIE SIE STELLENANGEBOTE ERSTELLEN"

#### WAS IST DER CAREER PORT

#### EINE KARRIEREPLATFORM ZUR BEGLEITUNG DER STUDIERENDEN BEI…

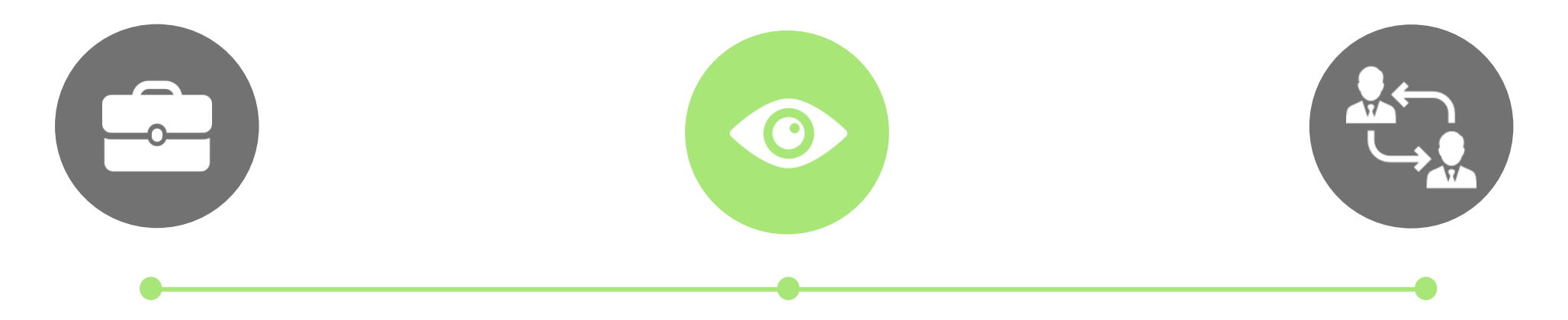

#### DER GESTALTUNG IHRES BERUFLICHEN WERDEGANGS

- Unternehmensprofile
- Berufsvideos
- Karriere-Events

IHRER SUCHE NACH EINEM PRAKTIKUM, EINER DUALEN AUSBILDUNG ODER EINER ANSTELLUNG

- Stellenangebote aus dem JobTeaser Netzwerk
- Exklusive Stellenangebote für die Einrichtung

DER VORBEREITUNG IHRER VORSTELLUNGSGESPRÄCHE

• Ein Modul Karrieretipps

## WIE WIRD DAS STELLENANGEBOT ÜBER DAS FORMULAR ZUR EINREICHUNG VON STELLENANGEBOTEN EINGESTELLT (1/2)

*Link: [https://hs-emden-leer.jobteaser.com/de/recruiter\\_account/job\\_offers](https://hs-emden-leer.jobteaser.com/de/recruiter_account/job_offers)*

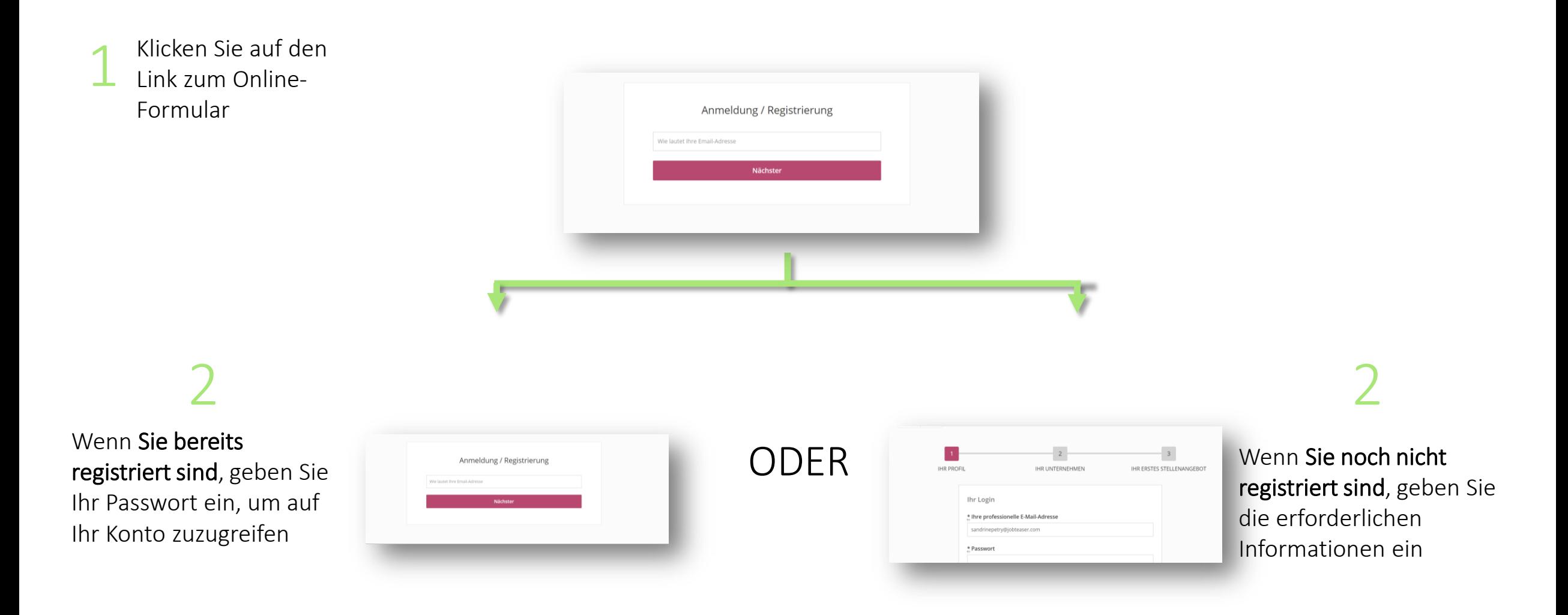

## WIE WIRD DAS STELLENANGEBOT ÜBER DAS FORMULAR ZUR EINREICHUNG VON STELLENANGEBOTEN EINGESTELLT (2/2)

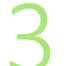

3 Wenn Sie bereits registriert sind, fügen Sie Ihre CDER 3 Stellenangebote direkt über das Back Office Stellenangebote direkt über das Back Office hinzu

ODER

Wenn Sie noch nicht registriert sind, helfen wir Ihnen bei der Erstellung Ihres ersten Stellenangebotes

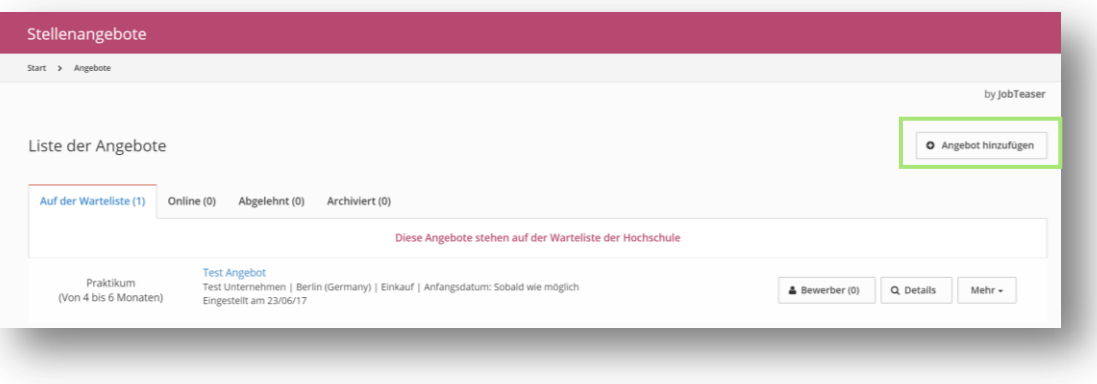

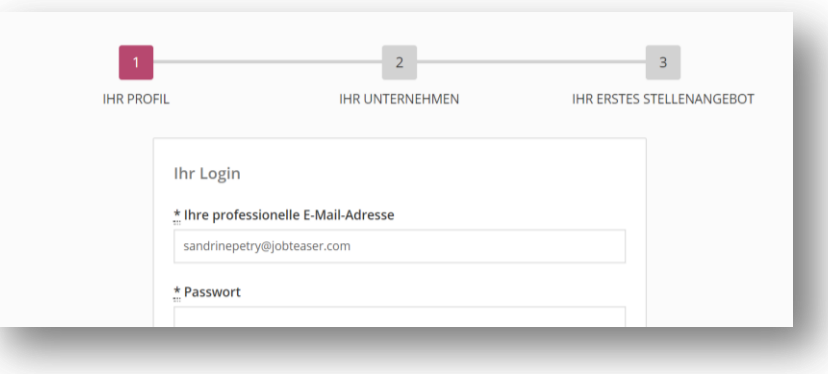

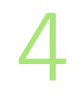

Freigabe / Ablehnung des Stellenangebots durch die Hochschule.

Empfang einer Bestätigungs-E-Mail.

#### WIE WIRD DAS EIGENE STELLENANGEBOT VERWALTET

1 Sichtbarkeit der Bewerbungen und der Anzahl der einzelnen Zugriffe auf jedes Stellenangebot

2

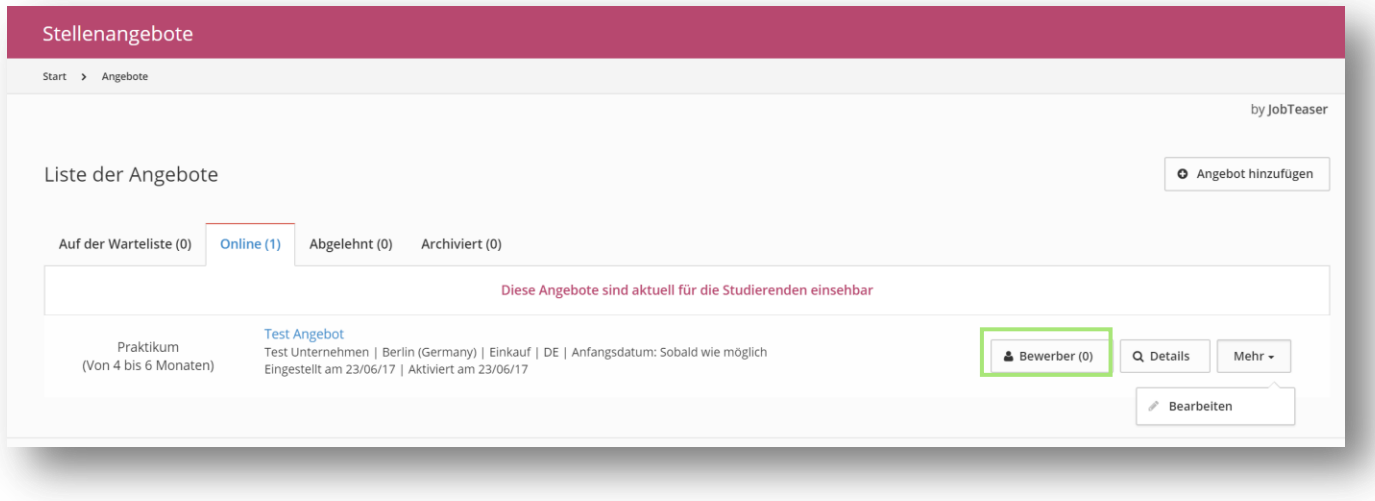

Möglichkeit der Archivierung Ihrer Stellenangebote durch einen Klick auf "Mehr" und dann "Archivieren". Möglichkeit der Wiederveröffentlichung Ihrer Stellenangebote durch einen Klick auf "Mehr" und dann auf "Wieder veröffentlichen"

*Anmerkung: Das Stellenangebot wird automatisch ohne Ihr Zutun archiviert.* 

- *Zwei Monate nach Aktivierung, wenn das angegebene Beginndatum "Sobald wie möglich" ist*
- *Einen Monat nach dem gewünschten Beginndatum, wenn ein konkretes Datum festgelegt wurde*

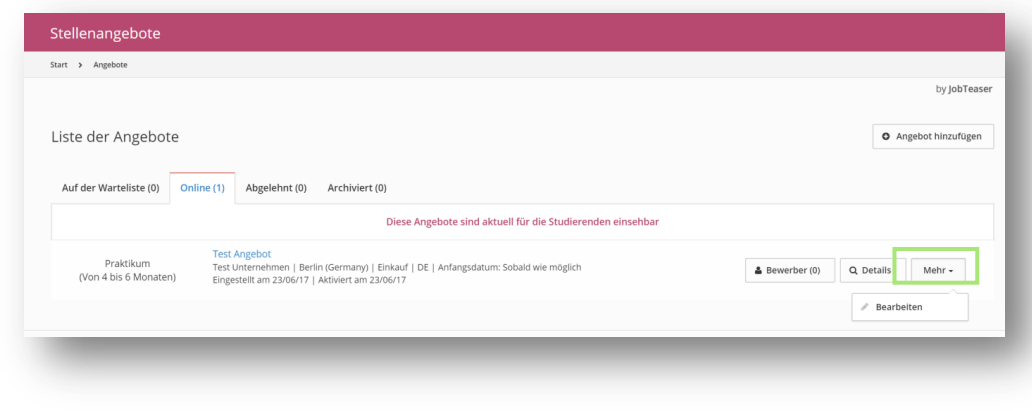

# JobTeaser

#### Die Nummer 1 Karriereplattform in Europa

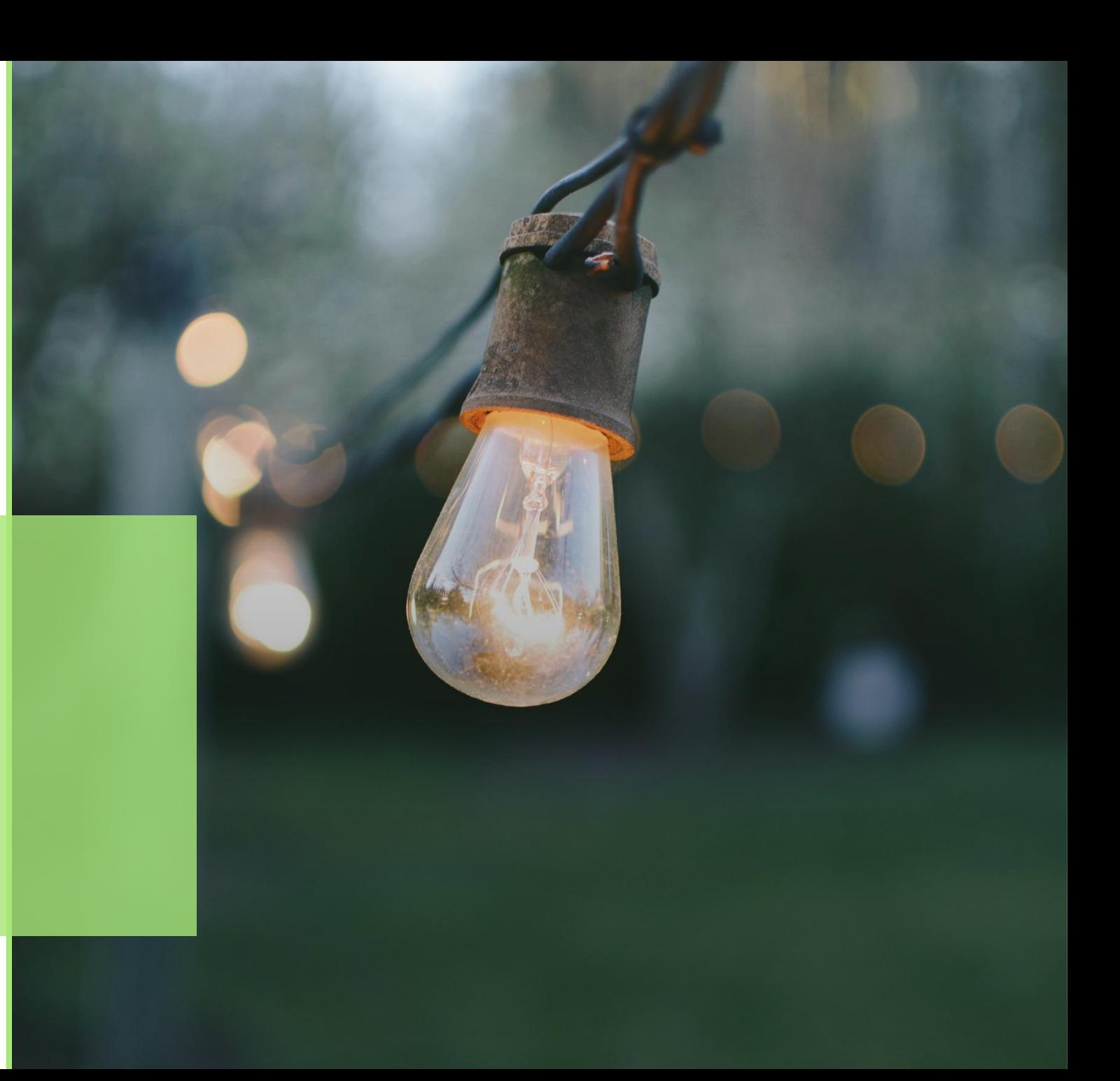